# **Indicazioni Tecnico Operative per l'erogazione di servizi di pagamento tramite Portale dei Servizi Telematici**

(Versione 2.4 delle Specifiche Attuative del Nodo)

vers. 5.3

#### Modifiche apportate:

vers. 2.4

aggiornati codici IBAN accredito per la fase di test

vers. 3.0

modifica funzonalità minime erogate da un PDA (punto elenco 2))

modificata Tabella 2

inserito paragrafo per gestione pagamenti in modalità MyBank

vers 4.0

modifica descrizione valori nella struttura RPT.xml

nuova versione della struttura del file RT.xml (ricevuta di pagamento telematico)

tabella 3 – causali pagamento e descrizione flusso: specifica che il Portale al momento non supporta il pagamento della marca da bollo digitale

vers 5.0

ridefinizione dei flussi di pagamento a seguito di rilascio vers 2.1 delle Linee Guida. Modificata descrizione dell'intero flusso di pagamento

vers 5.1

precisazione paragrafo [Funzionalità Minime erogate da un PDA](#page-5-0) punto 1)

precisazione in TABELLA 2 - [dati specifici riscossione](#page-12-0)

IMPORTANTE: revisione par Sequenza di Interazioni PdA- [Portale dei Servizi Telematici](#page-6-0) al punto 5.

vers 5.2

inserimento nel paragrafo Dati Scambiati – [dati per richiesta](#page-10-0) dell'elemento ibanAddebito nella struttura datiVersamento

precisazione nel paragrafo Dati Scambiati – [dati per richiesta](#page-10-0) riguardo all'elemento importo di datiSingoloVersamento

vers 5.3

nel paragrafo Dati Scambiati – [dati per richiesta](#page-10-0) dettagliato il nuovo valore dell'elemento datiSpecificiRiscossione

pag 10-inserito chiarimento (in rosso) sull'utilizzo del metodo verificaRichiesta(..)

Il presente documento è disponibile sul Portale dei Servizi Telematici alla sezione Documenti/Pagamenti Telematici.

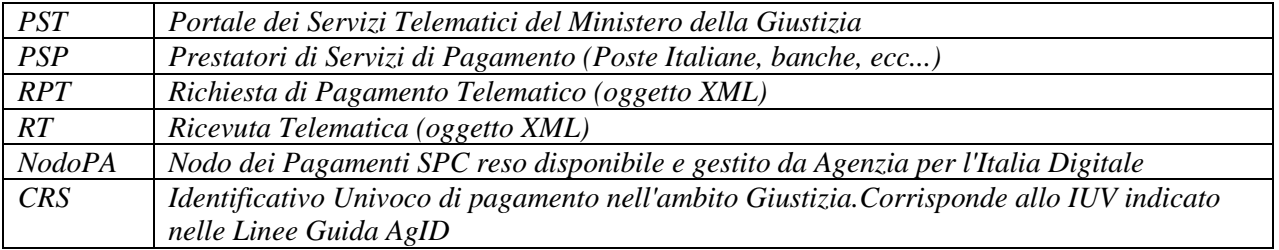

# Sommario

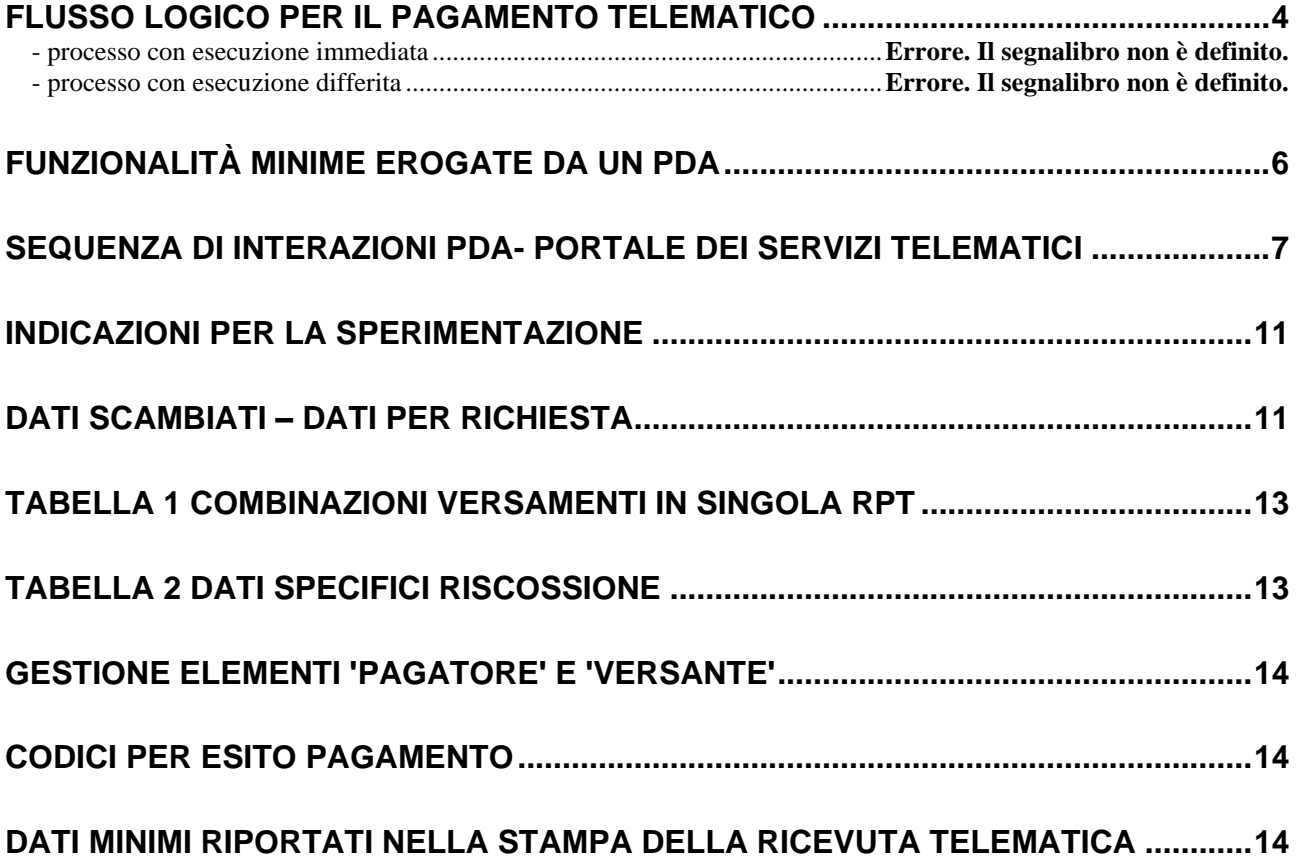

Le indicazioni contenute nel documento sono destinate ai Punti di Accesso (PDA) che mettono a disposizione della propria utenza le funzionalità di pagamento telematico a favore del Ministero della Giustizia. I servizi di pagamento esposti dai PDA devono essere sviluppati in conformità alle indicazioni di cui al presente documento.

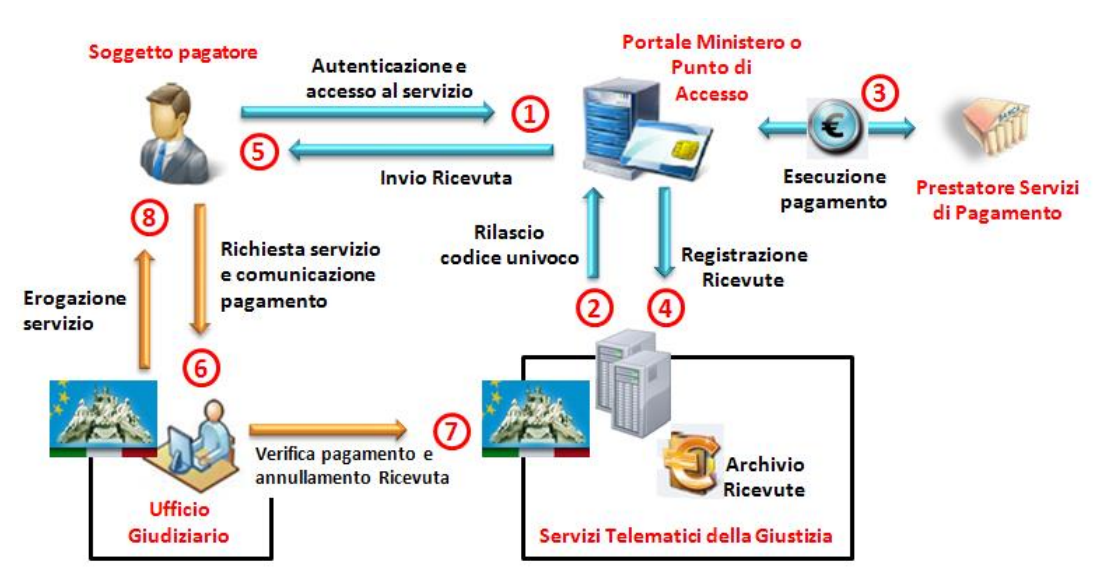

## <span id="page-3-0"></span>**FLUSSO LOGICO PER IL PAGAMENTO TELEMATICO**

Viene di seguito illustrato, in maniera sintetica, il flusso operativo per l'esecuzione, in modalità telematica, di un pagamento attraverso le funzionalità rese disponibili dal Portale dei Servizi Telematici.

Per ulteriori dettagli si faccia riferimento alla documentazione disponibile sul sito AgID alla sezione "pagamenti telematici".

Il soggetto che intende eseguire il pagamento, a seguito di autenticazione al PDA ai sensi dell'art 26 c.3 delle Specifiche Tecniche al DM 44/2011, (passo 1) compila una richiesta di pagamento (RPT.xml) a cui viene assegnato un codice univoco rilasciato dai sistemi Giustizia (passo 2). La RPT viene inviata al Portale dei Servizi Telematici per procedere all'esecuzione del versamento vero e proprio (passo 3) attraverso l'operatività con il NododeiPagamenti\_SPC che realizza l'interazione con un Prestatore di Servizi di Pagamento. Al termine del pagamento viene rilasciata una Ricevuta Telematica che deve essere sempre registrata nei sistemi Giustizia (passo 4, descritto in dettaglio successivamente) e deve essere restituita al soggetto che ha eseguito il pagamento (passo 5).

Nello schema precedente si distinguono 2 passi fondamentali ai fini del presente documento:

**- passo 3**: la richiesta di pagamento (RPT.xml) viene inoltrata al sistema del Prestatore dei Servizi di Pagamento (PSP). E' il Portale dei Servizi Telematici che si occupa dell'inoltro della RPT.xml al Nodo dei Pagamenti-SPC di cui all'art 5-comma 2 del CAD (come modificato dal DL 179/2012). Il Portale dei Servizi Telematici, utilizzando la connessione al Nodo dei Pagamenti-SPC, renderà disponibile l'interazione con con tutti i PSP collegati al Nodo.

Schematicamente:

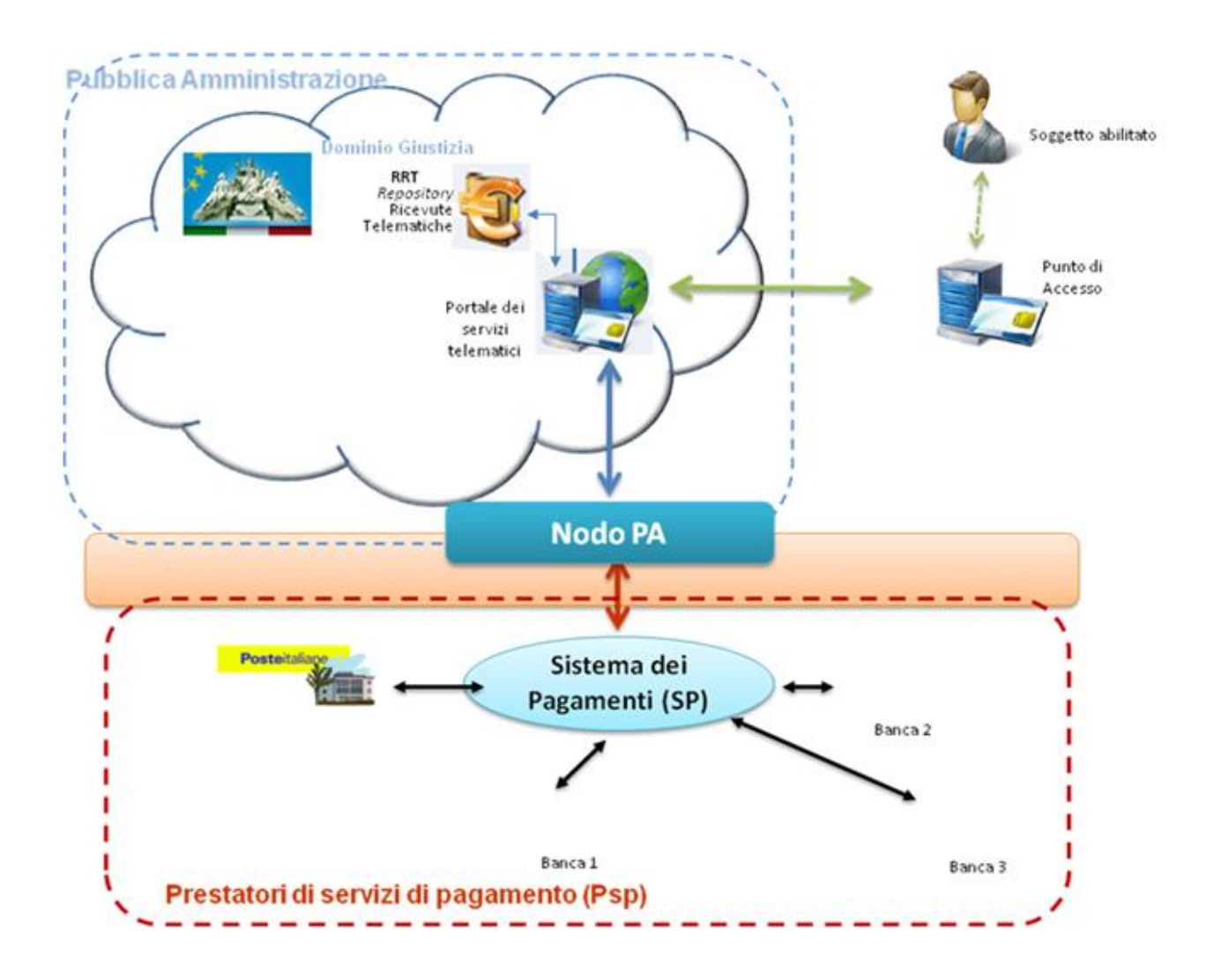

Il processo di pagamento vero e proprio (passo 3) ha subito sostanziali modifiche nella nuova versione delle Linee Guida in quanto è previsto per l'utente l'utilizzo di una interfaccia, unica messa a disposizione dal NododeiPagamenti-SPC, che uniforma e migliora la user-experience dell'utente finale. Tale componente prende il nome di WISP (Wizard interattivo Scelta del PSP) ed implementa le logiche di selezione del PSP e di completamento del pagamento. Pur restando valida la logica del pagamento ad esecuzione immediata o differita, il flusso è gestito interamente dal componente WISP esposto dal NododeiPagamenti-SPC.

- **passo 4 e 5**: il PDA riceve, per il tramite del Portale, una ricevuta di avvenuto pagamento (RT.xml) che viene memorizzata dal Portale, in maniera trasparente al PDA, nel Repository delle Ricevute (ad eccezione dei casi in cui il PDA si connette direttamente al NodoPA tramite SPC e non tramite il Portale dei Servizi telematici - è il caso dei PDA delle PP.AA. - in questo caso la registrazione della RT nel Repository di Giustizia è a carico del PDA, come illustrato nel seguito del documento).

La comunicazione all' ufficio degli estremi del pagamento (passo 6) può avvenire sia in modalità telematica (inserimento RT.xml come allegato, opportunamente indicizzato, della busta telematica) che in modalità cartacea (stampa della ricevuta di pagamento **solo** nel caso di deposito di documenti cartacei).

Al momento è possibile, per i PDA, l'implementazione del pagamento telematico per:

- 1) Contributo Unificato
- 2) Diritti di Cancelleria
- 3) Diritti di copia

Se relativo al momento dell'iscrizione a ruolo, il pagamento di contributo unificato e diritti di cancelleria può essere eseguito con una unica RPT.

Il Portale permette anche pagamenti per altre finalità (compreso il bollo digitale) che, al momento, non sono resi disponibili ai PDA.

## <span id="page-5-0"></span>**FUNZIONALITÀ MINIME EROGATE DA UN PDA**

Una delle novità introdotte con la versione 2.1 delle Specifiche Attuative del Nodo dei Pagamenti è l'uso di un Wizard, unico per tutte le PA, per la fase di check out del flusso di pagamento. Il wizard (WISP) è messo a disposizione dal Nododei Pagamenti-SPC e permette la scelta del metodo di pagamento e, di conseguenza, del PSP che gestirà il pagamento.

Tale novità ha reso necessaria una radicale ristrutturazione delle funzionalità messe a disposizione dal Portale dei Servizi Telematici (PST) verso i PDA.

Di seguito, la descrizione delle funzionalità minime erogate da un PDA secondo questo nuovo paradigma di esecuzione di un pagamento:

1) Compilazione di una Richiesta di Pagamento a seguito di autenticazione del soggetto secondo l'art. 6 delle Specifiche Tecniche al DM 44/201. Il PDA mette a disposizione dell'utente un'interfaccia in cui indicare la natura del pagamento da eseguire (CU, diritti) e altre informazioni legate al tipo di pagamento (importo, ufficio giudiziario,causale,..). La lista delle informazioni da compilare è riportata al paragrafo DATI SCAMBIATI – [DATI PER RICHIESTA](#page-10-0). La generazione dell'intera RPT avviene a cura del PST e il file xml (RPT.xml) è restituito dal PST al PDA chiamante. L'interazione con il NododeiPagamenti-SPC prevede l'utilizzo di un carrello di RPT che l'utente può pagare con un unico versamento: la formazione e gestione del carrello è a cura del PDA (tramite i metodi esposti dal PST e di seguito illustrati) mentre l'inoltro del carrello al NododeiPagamenti-SPC viene eseguito **esclusivamente** dal PST: non sono ammesse elaborazioni in cui il carrello è inviato direttamente dal PDA al NododeiPagamenti-SPC.

Il carrello può contenere al massimo 5 RPT e le regole per i versamenti da inserire nella singola RPT restano quelli indicati in [servizi esposti dal pst](#page-11-0) 

[Si riportano di seguito alcuni suggerimenti per l'utilizzo dei metodi esposti dal PST.](#page-11-0)

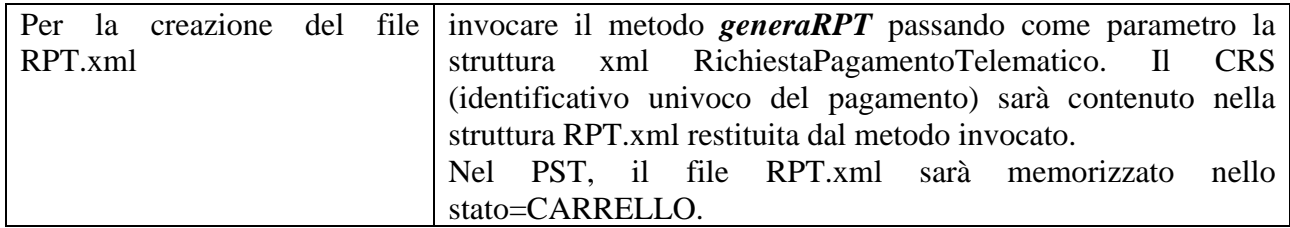

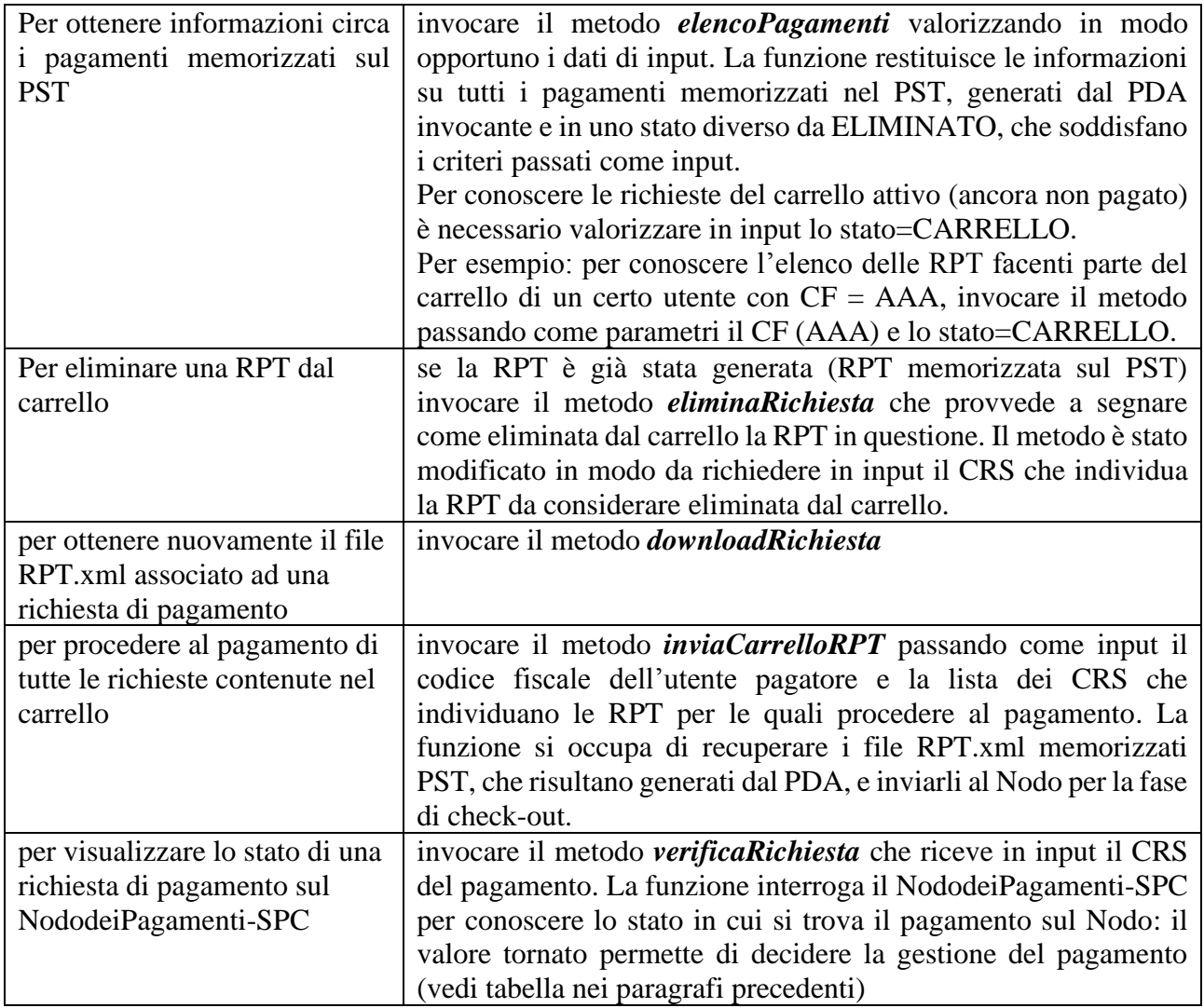

## [TABELLA .](#page-11-0)

2) Scarico (download) della Ricevuta di pagamento: l'attestazione dell'avvenuto pagamento deve essere resa disponibile al soggetto che ha eseguito il pagamento, **in formato xml**, così come scaricata dal Portale dei Servizi Telematici. Il formato xml della ricevuta (file RT.xml, non firmato) costituisce l'attestazione da inserire nella busta telematica di deposito. Il sistema PST/NododeiPagamenti-SPC restituisce una RT qualunque sia l'esito del versamento: la codifica dell'esito del pagamento è contenuta nell'apposito elemento della struttura RT.xml.

3) Visualizzazione e Stampa della Ricevuta di pagamento: deve essere possibile per l'utente ottenere una stampa della RT in cui devono necessariamente essere presenti il codice identificativo univoco del pagamento (CRS), l'importo totale del pagamento, i dettagli singoli versamenti eseguiti, compreso l'identificativo univoco riscossione presente nella RT, e l'esito degli stessi, nonché il CF di pagatore e di versante, quest'ultimo se presente. Un esempio di stampa di RT è riportato in calce al documento.

## <span id="page-6-0"></span>**SEQUENZA DI INTERAZIONI PDA- PORTALE DEI SERVIZI TELEMATICI**

*Si riporta di seguito la nuova sequenza di invocazioni, da parte dei Punti di Accesso, dei servizi esposti dal PST*. Tutte le interazioni costituiscono novità nell'implementazione.

Riguardo al flusso sotto riportato, si evidenzia che la chiamata *registraRispostaWisp* non è a carico del PDA

Le specifiche tecniche dei WSDL sono contenute nel documento "Documentazione servizi web esposti" scaricabile dall'area documentazione del Portale dei Servizi Telematici: [http://pst.giustizia.it/PST/it/pst\\_26\\_1.wp?previousPage=pst\\_26&contentId=DOC568](http://pst.giustizia.it/PST/it/pst_26_1.wp?previousPage=pst_26&contentId=DOC568)

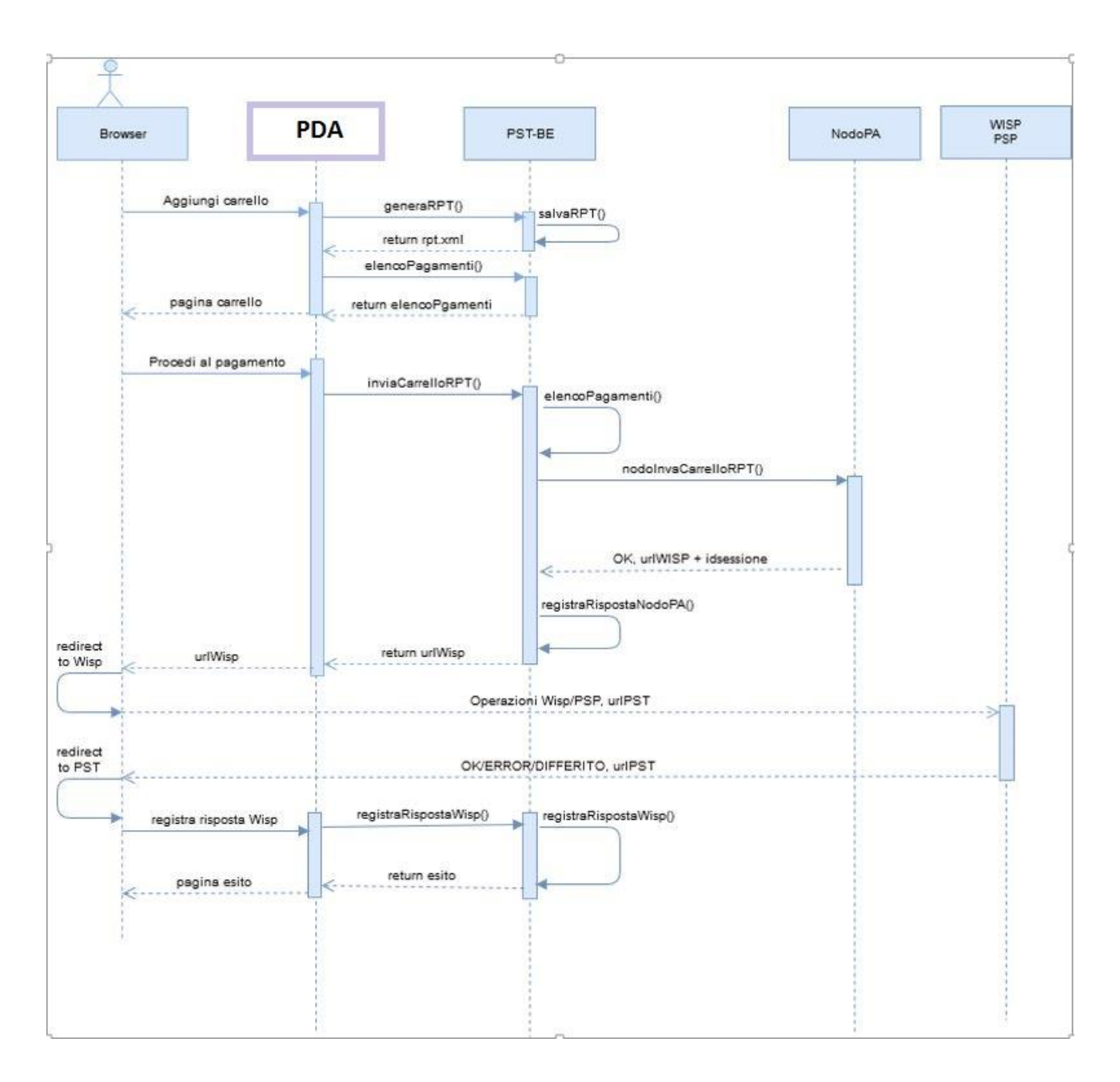

1. dopo che l'utente ha compilato i campi della richiesta di pagamento (vedi DATI S[CAMBIATI](#page-10-0) – DATI [PER RICHIESTA](#page-10-0)), il PDA richiede al PST la generazione del file RT.xml usando il metodo *generaRPT(..)* che ritorna al chiamante il file xml della richiesta di pagamento (i dati relativi alla richiesta e il file RPT.xml vengono memorizzati nel PST). Il codice CRS sarà contenuto nell'apposito campo della RPT restituita. Come anticipato, un'unica operazione di pagamento può essere riferita a

più RPT contenute nel c.d. Carrello (il carrello può contenere anche una sola RPT), pertanto per ogni RPT che l'utente deciderà di inserire nel carrello sarà invocato il metodo *generaRPT(...)*. Restano inviariate le regole per l'inserimento dei versamenti in una stessa RPT (vedi Tabella 1);

2. il PDA può invocare (in ogni momento) il metodo *elencoPagamenti* (...) per conoscere i dettagli delle RPT generate e memorizzate nel PST. L'invocazione di tale metodo e i dati restituiti dal PST sono necessari per conoscere i parametri necessari all'invocazione di altri metodi esposti dal PST (vedi seguito della descrizione);

3. quando l'utente decide di procedere al pagamento di tutte le RPT inserite nel carrello, il PDA invoca il metodo *inviaCarrelloRPT(...)* esposto dal PST. Al metodo vengono passati in input solo i CRS relativi alle RPT da pagare. La funzione invia al Nodo solo le richieste di pagamento passate come input; pertanto, è consigliabile tenere allineato il carrello gestito dal PDA al carrello memorizzato sul PST (per esempio invocando il metodo *eliminaRichiesta* (...) nel caso in cui l'utente decida di eliminare dal carrello del PDA una RPT già formata). Le RPT memorizzate come inserite nel carrello di un utente e non passate in input al metodo inviaCarrelloRPT saranno lasciate nello stato CARRELLO.

Se il carrello non presenta errori, al PDA sarà restituito il valore dell'URL verso cui reindirizzare la sessione aperta dal soggetto/postazione chiamante. L'URL individua il wizard (WISP) per la fase di check-out del pagamento (le gestione di questo passaggio è identica alla gestione del pagamento con modalità Immediata previsto nell'attuale interazione).

Se il carrello presenta errori, il risultato del'invocazione *inviaCarrelloRPT(...)* sarà KO seguito da una struttura faultBean che sarà riportata al PDA. In questo caso, in generale, l'errore non dipende dai dati inseriti dall'utente ma da un errore nell'interazione con il NododeiPagamenti-SPC: è necessario esaminare i dati contenuti nella struttura faultBean per comprendere la natura del problema ed eventualmente inviare una segnalazione all'area civile della DGSIA (info-pct@giustizia.it).

Se a seguito dell'invocazione della *inviaCarrelloRPT(...)* si riceve una eccezione di timeout (non si ottiene l'url del WISP) è necessario ricostituire il carrello ricompilando ogni singola RPT del carrello (punto 1. del presente flusso);

4. Al completamento dell'interazione tra l'utente e il WISP, il PST restituisce l'URL del PDA, a cui far ritornare il browser dell'utente collegato. Tale URL è nella forma <homepage del PDA> /giustizia/servizi/pagamenti/esitoPagamento? esito=<esito> e deve essere gestito all'interno del PDA. L'elemento esito può assumere 3 valori:

- 1) OK indica che il pagamento presso il portale del PSP è stato eseguito con successo;
- 2) ERROR il pagamento presso il Portale PSP non è stato eseguito con successo;
- 3) DIFFERITO l'esito del pagamento eseguito dall'utilizzatore finale presso il Portale PSP sarà noto solo al ricevimento della RT.

Si segnala che tale esito è memorizzato nel PST, associato al pagamento, e a livello PDA deve essere gestita la messaggistica per l'utente e le azioni seguenti. A tale proposito, si evidenzia che in tutti i casi di esito del pagamento viene sempre generata una RT: **si consiglia di aspettare la ricezione della RT per essere certi dell'esito effettivo del pagamento**. In caso di RT negativa, per procedere ad un nuovo tentativo di pagamento è necessario ricompilare la RPT (passo 1. del presente flusso).

5. per ottenere la Ricevuta Telematica registrata nel PST è necessario utilizzare il metodo *downloadRicevuta(*..) invece dell'attuale *ScaricaRicevuta.*, con gli stessi parametri di input.

6. è possibile conoscere lo stato di una richiesta di pagamento, così come memorizzata nel PST, invocando il metodo *elencoPagamenti(...)* che restituisce nella struttura statoRichiesta, oltre ad altre informazioni, anche i due elementi: *stato* e *stato\_nodoPA*.

L'elemento *stato* contiene l'indicazione dello stato del pagamento nel contesto del PST e può assumere uno dei seguenti valori:

- CARRELLO, indica che la richiesta è nel carrello  $\circ$
- INVIATA, indica che il pagamento è stato inviato al NodoPA
- DISPONIBILE, indica che il pagamento è disponibile per l'annullamento  $\circ$
- O USATO, indica che il pagamento è stato utilizzato
- OK CARRELLO, indica che l'invio del carrello è avvenuto correttamente
- KO CARRELLO, indica che si sono presentati errori nell'invio del carrello
- OK WISP, indica che i passaggi all'interno del WISP si sono conclusi correttamente
- o KO\_WISP, indica che i passaggi all'interno del WISP si sono conclusi con errori
- O DIFF WISP, indica che il WISP ha restituito lo stato DIFFERITO
- o RIMBORSATO, indica che il pagamento è stato rimborsato
- ERRORE, indiche che il pagamento è in ERRORE

L'elemento *stato\_nodoPA* contiene il valore dello stato del pagamento nel conteso del NododeiPagamenti-SPC e può assumere uno dei valori riportati nella tabella seguente. Se l'elemento *stato nodoPA* non è valorizzato o si desidera aggiornarlo è necessario invocare i metodo *verificaRichiesta(...)* con parametro di input il valore *ID* presente nella struttura statoRichiesta.

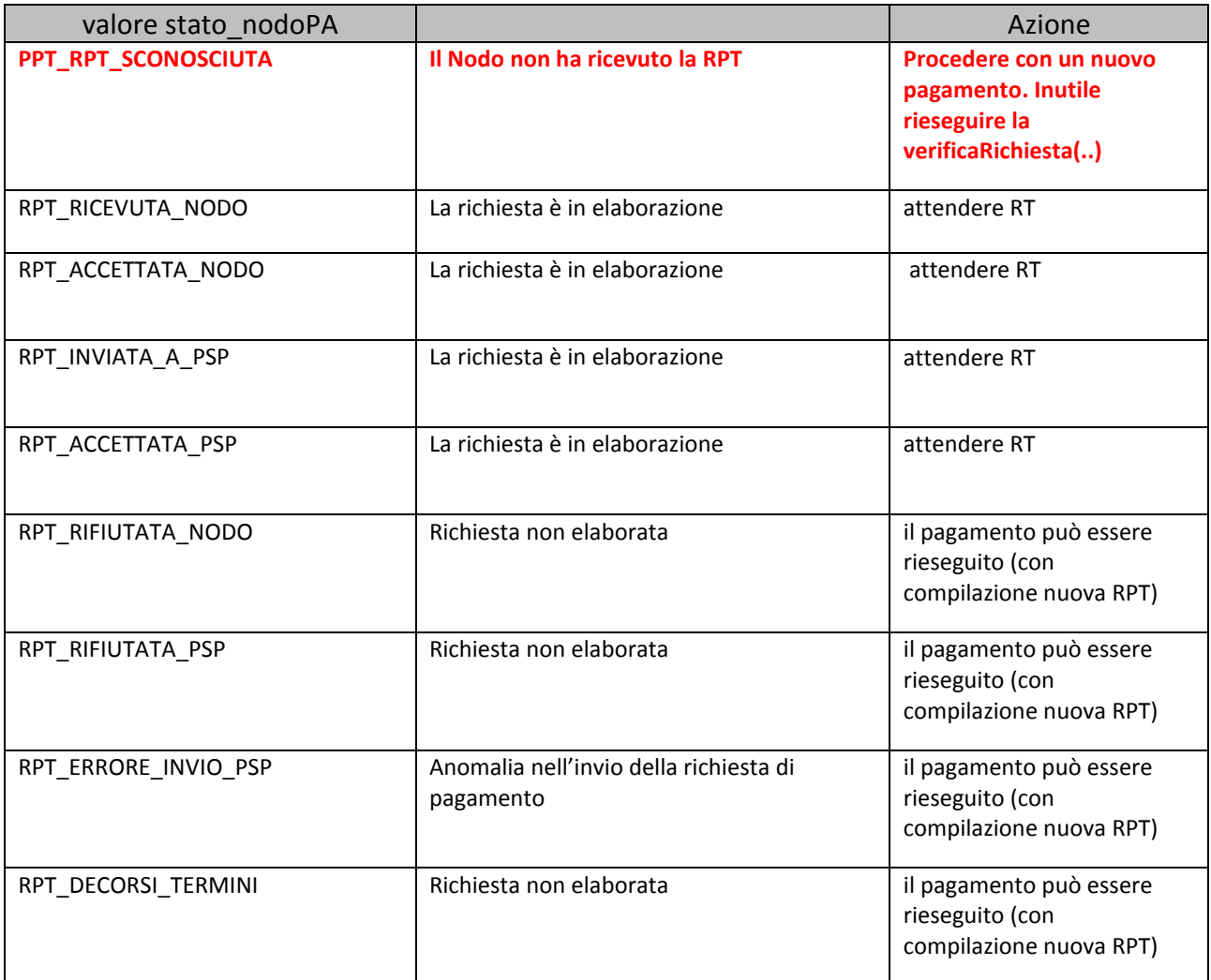

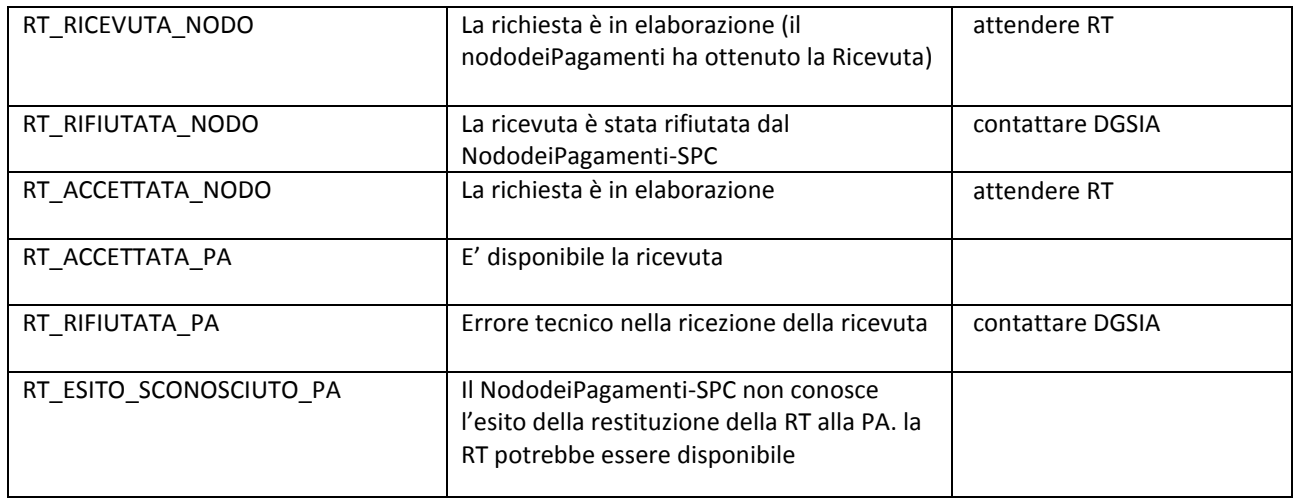

## <span id="page-10-1"></span>**INDICAZIONI PER LA SPERIMENTAZIONE**

Relativamente ai servizi che permettono di usufruire delle funzionalità del Portale Servizi telematici relative ai Pagamenti Telematici si fa presente che sono disponibili attraverso opportuni proxy installati nell'ambiente di Pre-Produzione la cui tipologia è analoga a quella riportata nella "Documentazione servizi web" pubblicata sul Portale Servizi Telematici [http://pst.giustizia.it/PST/it/pst\\_26\\_1.wp?previousPage=pst\\_26&contentId=DOC568](http://pst.giustizia.it/PST/it/pst_26_1.wp?previousPage=pst_26&contentId=DOC568) La url a cui risponde tale proxy di test è la seguente.

**proxy PDA**: [https://pda.processotelematicotest.giustizia.it](https://pda.processotelematicotest.giustizia.it/)

## <span id="page-10-0"></span>**DATI SCAMBIATI – DATI PER RICHIESTA**

Come anticipato, per permettere al Portale dei Servizi Telematici di creare il file RPT.xml contenente la richiesta di pagamento telematico è necessario inviare al Portale, come parametro del metodo *generaRPT*(...), la struttura di dati di eseguito riportata:

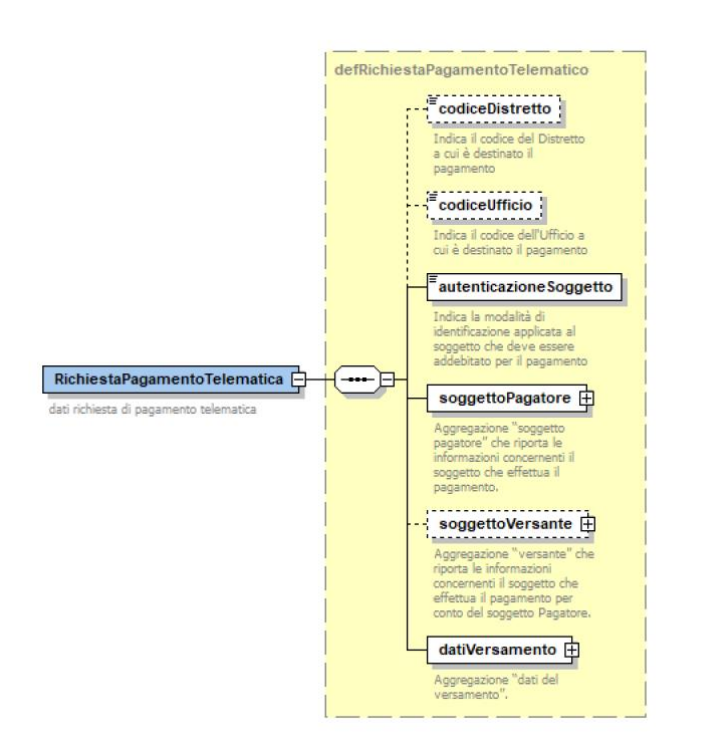

- codiceDistretto e codiceUfficio, sebbene non obbligatori, devono essere valorizzati;
- autenticazione soggetto può assumere i valori
	- o CNS, se l'utente è autenticato in maniera 'forte' sul PDA (CIE/CNS)
	- o USR, se utente autenticato con User\_Id e Password
	- o OTH, e l'utente autenticato in modo diverso
- soggettoPagatore resta invariato rispetto alle vecchie indicazioni;
- soggettoVersante è opzionale (vale quanto contenuto nelle vecchie indicazioni)
- datiVersamento è una struttura composta da:
	- o importoTotale: somma degli elementi 'importo' contenuti nei singoli versamenti. Il valore deve contenere obbligatoriamente le due cifre decimali con separatore il '.'
	- o ibanAddebito se valorizzato, nel WISP l'utente potrà selezionare, come metodo di pagamento, anche l'addebito sul conto corrente specificato
	- o datiSingoloVersamento (da 1 a 2 occorrenze) in cui specificare:
		- **•** importo: l'importo deve contenere obbligatoriamente le due cifre decimali con elemento separatore il '.'
		- causale: massimo 100 caratteri e con il seguente **formato** "/<importo>/TXT/<descr causale>". Es: "*/139.0/TXT/Tribunale Ordinario – Milano – topolino spa – pippo pluto – pignoramento presso terzi"*
		- datiSpecificiRiscossione: come da [TABELLA 2.](#page-12-0)
		- **l'elemento datiMarcaBolloDigitale deve essere ignorato, al momento**.

La struttura della Ricevuta Telematica (RT.xml) resta invariata, ad eccezione del fatto che la RT non sarà più firmata.

## <span id="page-11-0"></span>**SERVIZI ESPOSTI DAL PST**

Si riportano di seguito alcuni suggerimenti per l'utilizzo dei metodi esposti dal PST.

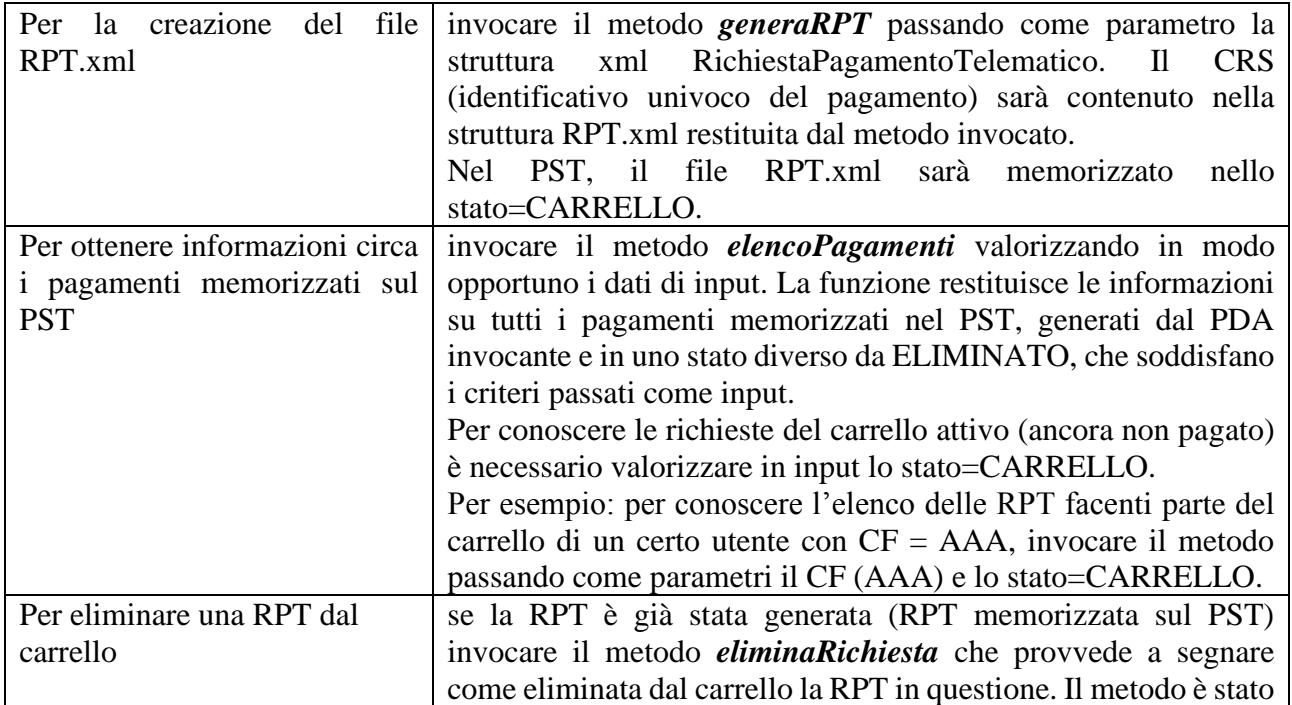

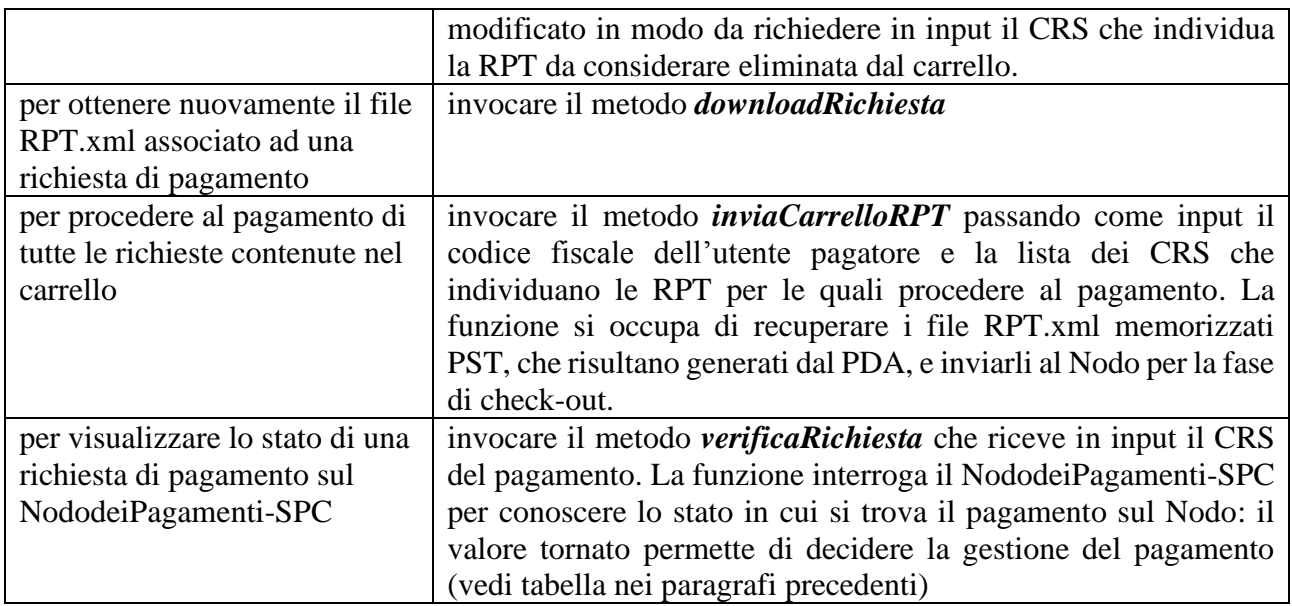

#### <span id="page-12-1"></span>**TABELLA 1 - COMBINAZIONI VERSAMENTI IN SINGOLA RPT**

All'interno della singola RPT possibili solo le combinazioni di versamenti riportate nel seguente schema:

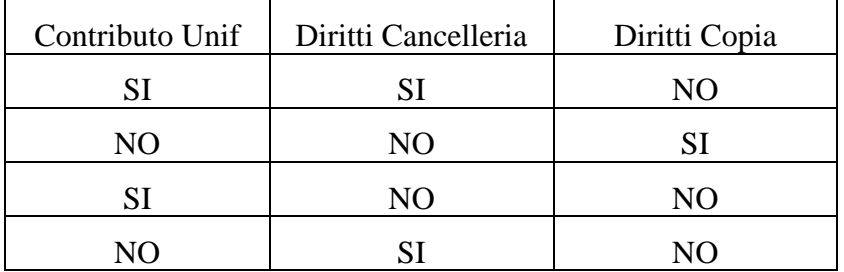

#### <span id="page-12-0"></span>**TABELLA 2 - DATI SPECIFICI RISCOSSIONE**

Dovranno essere modificati i valori trasmessi dal PDA relativamente al campo datiSpecificiRiscossione, della RichiestaPagamento.xml, facente parte dell'elemento datiVersamento.

I nuovi valori sono di seguito riportati:

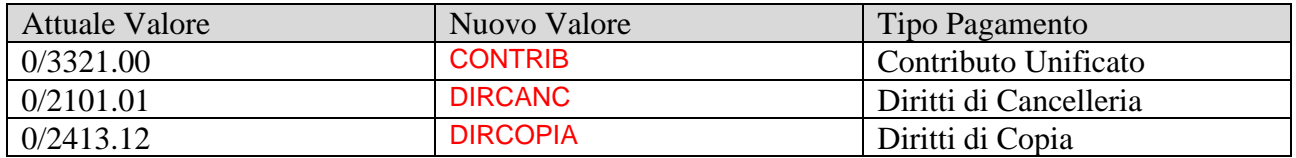

I valori ritornati nella RPT e nella RT saranno quelli di seguito indicati

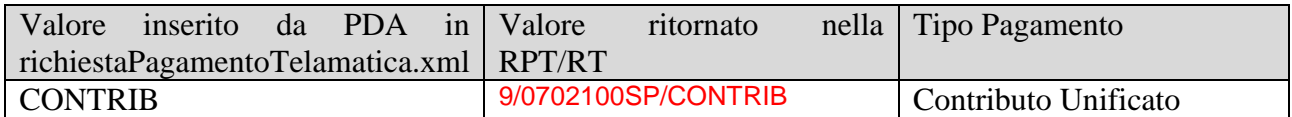

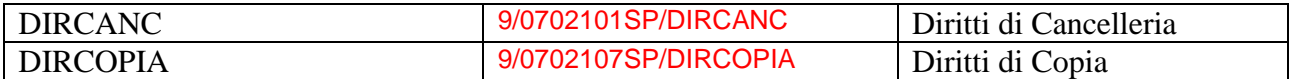

Sono ammessi solo questi valori.

E' possibile conoscere tali valori anche invocando il metodo *listaDatiRiscossione,* passando come parametro l'ID della tipologia di pagamento (colonna NuovoValore). Si precisa che tali valori sono fissi e non vengono modificati.

#### <span id="page-13-0"></span>**GESTIONE ELEMENTI 'PAGATORE' E 'VERSANTE'**

Soggetto Pagatore: deve essere sempre presente e coincide, in genere, con il soggetto che utilizza la funzionalità esposta dal PDA (tipicamente l'avvocato o un soggetto abilitato esterno) e coincide con l'intestatario dello strumento di pagamento che verrà utilizzato.

Soggetto Versante: è valorizzato solo nel caso in cui l'intestatario del conto o dello strumento di pagamento sia diverso dal soggetto Pagatore. In altre parole, Versante coincide con colui che materialmente esegue il versamento per conto del pagatore.

Esempi:

1) se l'avv. Mario Rossi chiede di pagare usando il proprio conto, allora nella RPT sarà valorizzato Mario Rossi come Pagatore mentre il Versante non sarà valorizzato (nel caso di Poste il Versante sarà valorizzato sempre come Mario Rossi)

2) se il PDA utilizza un proprio conto per far pagare tutti gli avvocati, allora il Pagatore sarà l'avvocato e il Versante sarà il PDA titolare del conto;

3) se l'avv. Mario Rossi chiede di pagare usando il proprio conto ma desidera che il versamento risulti a nome del soggetto Verdi, allora il Pagatore sarà Verdi mentre il Versante sarà Mario Rossi.

#### <span id="page-13-1"></span>**CODICI PER ESITO PAGAMENTO**

Sono considerati validi gli esiti pagamento con **codice 0** (pagamento interamente eseguito con successo) e **codice 2** (pagamento eseguito parzialmente: si può verificare solo nei casi in cui una stessa RPT contenga almeno due differenti versamenti)

#### <span id="page-13-2"></span>**DATI MINIMI RIPORTATI NELLA STAMPA DELLA RICEVUTA TELEMATICA**

Si riportano di seguito le informazioni minime che devono essere presenti nella stampa della RT (anche in un ordine diverso):

- **versioneOggetto** : 6.0
- **dominio**
	- o **identificativoDominio** : 80184430587
	- o **identificativoStazioneRichiedente** : cod PDA
- **Data Ricevuta** : 25-02-2013
- **Attestante**
- o **ID**
- **Tipo** : A
- **Codice** : 01234
- o **Denominazione** : BANCA DI OSNAGO
- **Beneficiario**
	- o **denominazioneBeneficiario** : Ministero della Giustizia
- **Pagatore**
	- o **Codice Fiscale** : XXXXXXXX
	- o **Denominazione** : Giuseppe Verdi
- **Dati Pagamento**
	- o **Importo Totale** : 108.00
	- o **CRS** : 39E000GLMV53A510IV5V81HIXAF0X4BHE20
	- o **Dati Versamento**
		- **Importo** : 100.00
		- **esitoSingoloPagamento** : 0
		- **dataEsitoSingoloVersamento** : 25-02-2013
		- **Identificativo riscossione** : XXXXX
		- **Causale** : UFFICIO GIUDIZIARIO ROMA attore convenuto -
		- **Capitolo di entrata** (campo datiSpecificiRiscossione): 0/332100
	- o **Dati Versamento**
		- **Importo** : 8.00
		- **esitoSingoloPagamento** : 0
		- **dataEsitoSingoloVersamento** : 25-02-2013
		- **Identificativo riscossione** : XXXXX
		- **Causale** : Diritti cancelleria (8 euro)- diritti
		- **Capitolo di entrata** : 0/2101.01